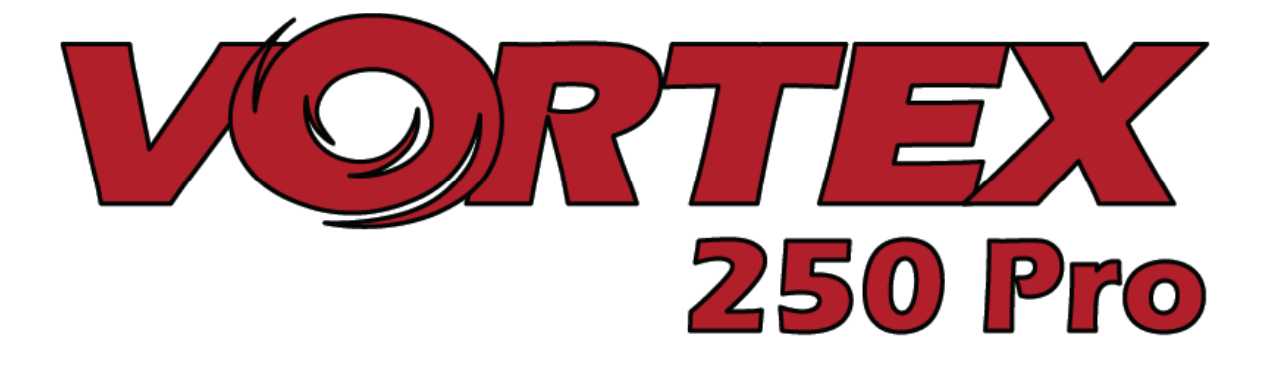

# *250 Pro Bedienungsanleitung*

*International Edition* 

*Rev 1.0 - Dec 2015*

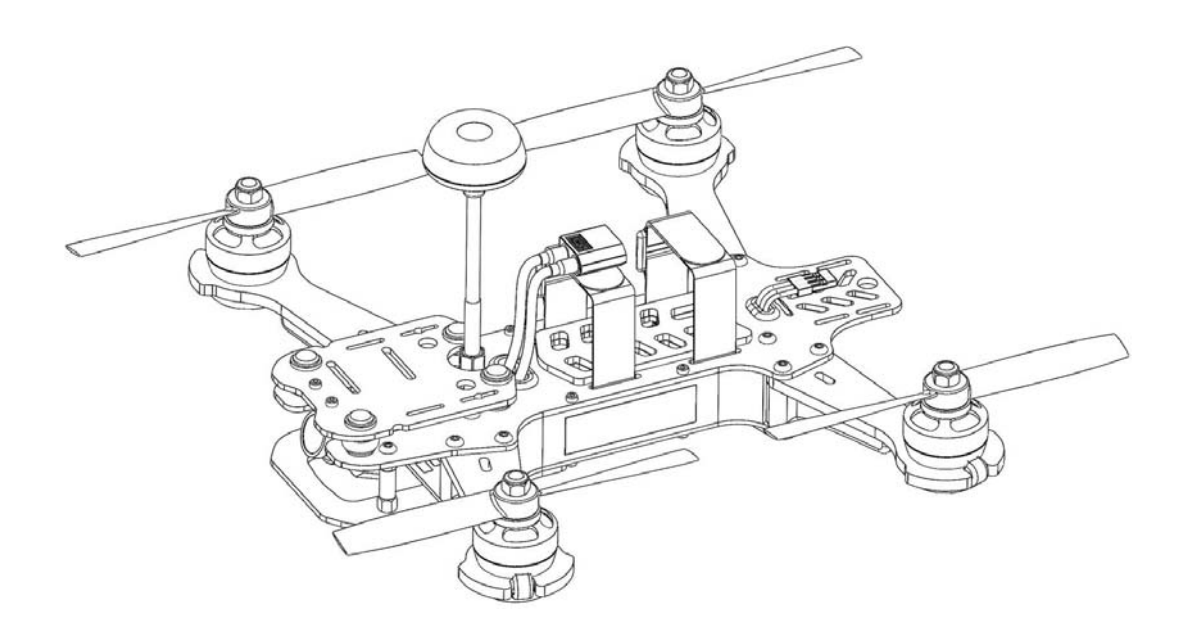

*Jeder Vortex 250 wurde im Werk vor Auslieferung testgeflogen.* 

Testflug durch:

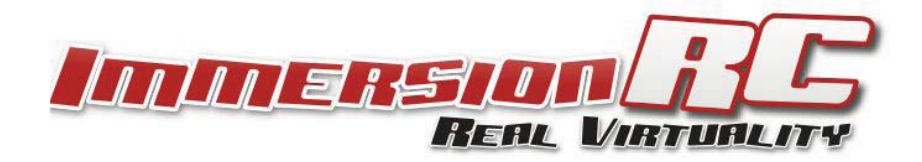

## **WARNUNG**

Vielen Dank für den Kauf dieses Race Quadcopters. Ein Produkt, dass von FPV Racern für FPV Racer entwickelt wurde.

Bitte erwarten Sie nicht, dass sich dieser Copter wie ein Fotocopter fliegt. Er besitzt keine Return Home Funktion, kein GPS und auch keine Stabilisierungsfeatures die es auch ihrem kleinen Bruder möglich machen einen Quadcopter zu fliegen.

Wenn FPV Racing für Sie etwas neues ist, lassen Sie es bitte langsam angehen, versuchen Sie nach Möglichkeit den Kontakt mit Wänden zu vermeiden bevor Sie sich an so etwas anspruchsvolles wie ein Slalom durch den Wald wagen.

Den Acro Mode sollte Sie als erstes beherrschen, da das Fliegen in jedem anderem Mode ein bisschen wie das Rückwärts Einparken eines Lamborghinis ist.... nicht unbedingt das wofür Sie den Lambo gekauft haben.

Bitte lesen Sie sich diese Anleitung und Informationen zur Akkauswahl und Wizardfunktion sorgfältig durch.

## **Entfernen Sie die Propeller**

Mini Quad Propeller können bei Hautkontakt tiefe Schnittwunden und andere ernste Verletzungen verursachen.

Es ist daher dringend angeraten bei Arbeiten an dem Quadcopter mit angeschlossenen Akku **ALLE PROPELLER ZU ENTFERNEN** bis der Copter abflugbereit sind. Bitte bedenken Sie, dass es bei Einstellarbeiten immer eine Wahrscheinlichkeit gibt dass ein Motor unerwartet dreht.

*Immersion RC übernimmt keine Verantwortung oder Haftung für jedweden Personenoder Sachschaden im Zusammenhang mit der Verwendung des Vortex.*

## **Montieren Sie die Antenne**

Der im Lieferumfang des Vortes enthaltene Videosender kann ernsthaft beschädigt werden wenn er ohne die mitgelieferte Antenne betrieben wird. Bitte achten Sie darauf

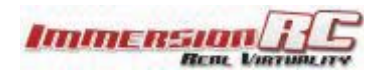

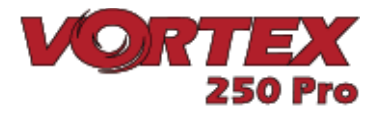

die Antenne vor jedem Flug zu montieren oder selbst wenn der Vortex nur für kurze Zeit eingeschaltet wird.

*ImmersionRC übernmmt keine Gewährleistung für Schäden am Vortex die durch den Betrieb ohne geeignete Antenne entstanden sind.* 

### **4. Schritte: Vom auspacken zum Rennen**

Folgen Sie einfach diesen 4 Schritten um den Vortex bereit fürs Rennen zu machen.

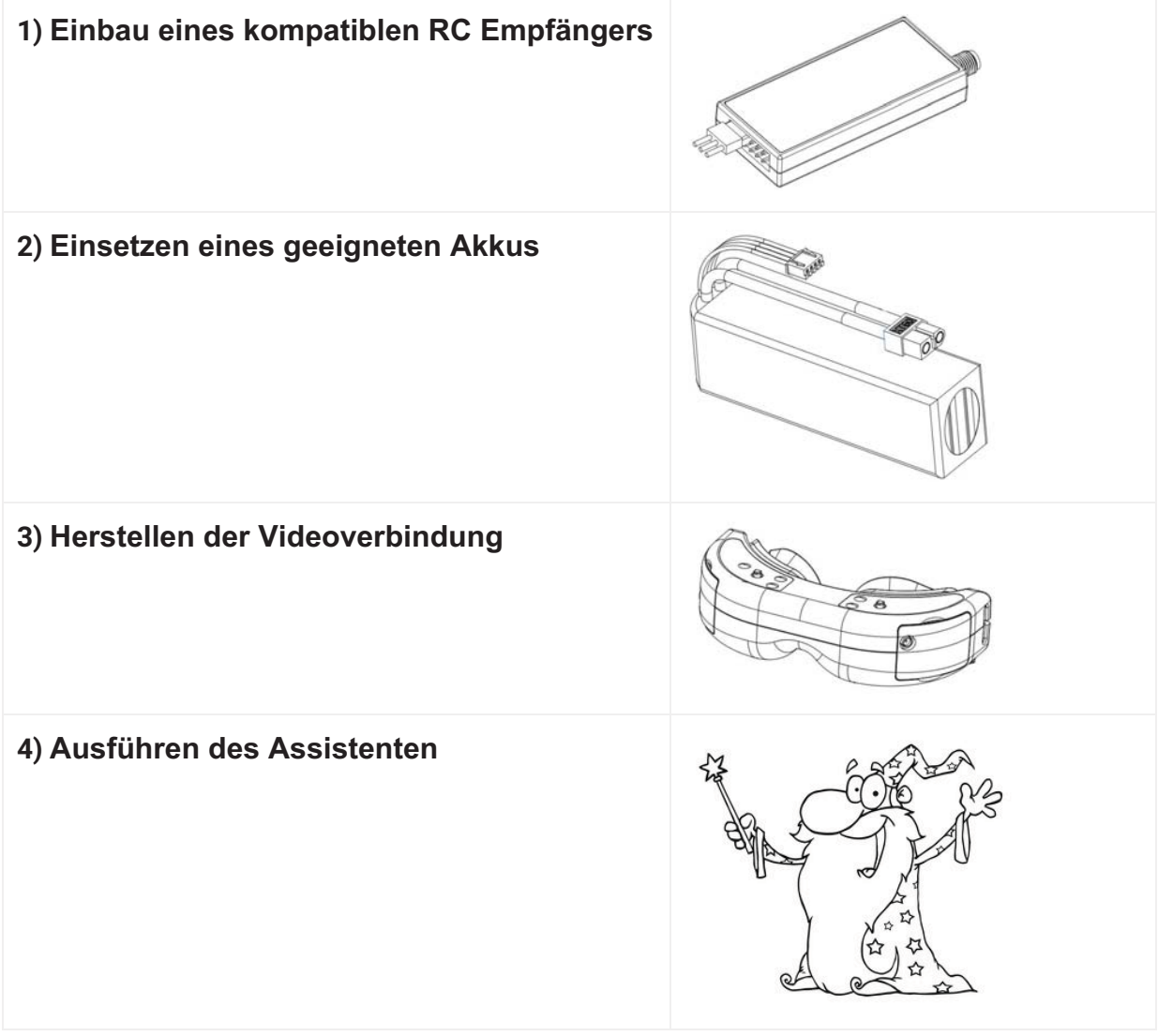

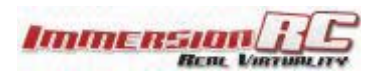

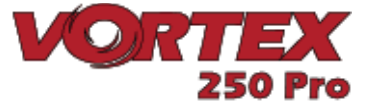

### **1) Einbau eines kompbatiblen R/C Empfängers**

Der Vortex 250 Pro wird mit drei Interfacekabeln geliefert. Eines für CPPM, eines für S-Bus und eines für den Spektrum Empfänger.

**Cleanflight bietet eine Liste von kompatiblen Empfängern an. Sie können unter diesem Link prüfen ob ihr Empfänger kompatibel ist. https://github.com/cleanflight/cleanflight/blob/master/docs/Rx.md**

### **CPPM**

Im Lieferzustand ist das CPPM Kabel in dem Quadcopter vorinstalliert. Sollten Sie einen CPPM Empfänger verwenden (wie einen EZuhf oder einen anderen 2.4 Ghz CPPM Empfänger) kann der Empfänger einfach auf die hintere Montageplatte montiert und an das Kabel angeschlossen werden. Es wird dann kein weiteres Kabel benötigt.

CPPM sendet alle PPM Kanäle über ein einzelnes Kabel und eliminiert damit die große Anzahl von Einzelkabeln die die meisten Miniquads haben.

Bitte beachten Sie, dass der Vortex 250 Pro nicht kompatibel mit Standard RC PWM Empfängern ist, bei denen jeder einzelne Kanal über ein eigenes Kabel angeschlossen wird.

Der Empfänger sollte hinten im Quad auf der dafür vorgesehenen Halterung befestigt werden. Ein Klettband oder ein Stück doppelseitiges Klebeband ist zur Befestigung sehr gut geeignet.

### **SBus oder Spektrum**

Um einen SBUS oder Spektrum Empfänger in dem Quad betreiben zu können, müssen Sie ein Kabel im Quad verlegen. Dazu müssen ein paar Schrauben gelöst werden um an den Anschluss zu gelangen.

1) Entfernen Sie die unten im Bild markierten Schrauben:

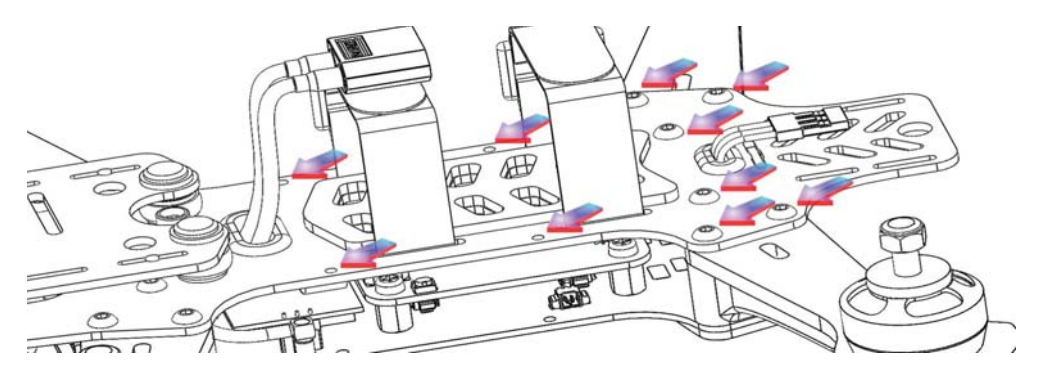

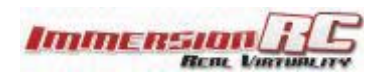

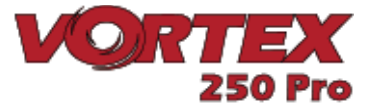

2) Entfernen Sie ebenfalls die beiden Schrauben auf der Unterseite der rechten Platte und dann die Seitenplatte.

3) Entnehmen Sie das eingebaute CPPM Kabel.

4) Lokalisieren Sie auf der rechten Seite die weiße Anschlussbuchse auf dem Fusion Flight Controller Board.

Setzen Sie das im Lieferumfang enthaltene Spektrumkabel wie benötigt ein. Bitte beachten Sie, dass wenn die oberen Schrauben der Platte gelöst sind, diese ein paar Millimeter hochgehoben werden kann, und der Stecker problemlos eingesteckt werden kann. Drücken Sie die Platte nicht zu sehr nach oben da sie sonst beschädigt werden oder brechen kann.

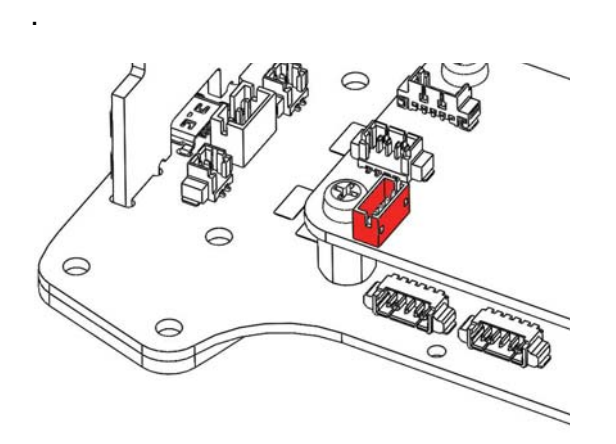

### **Hinweis auf die Empfängerauswahl**

Ein kritischer Parameter bei der Einstellung eines Race Quad ist die Verzögerung (Latenz) des Kamerabildes und der Steuerbefehle.

Für eine geringst mögliche Verzögerung mit bester Reichweite ist eine Spektrum Fernsteueranlage und Empfänger die beste Wahl.

Für den Long Range Einsatz ist das EzUHF System eine gute Wahl. Bedingt durch die kleine Grundfläche und die Nähe von Empfangselektronik und einem Videosender ist ein Diversity Empfänger mit zwei Dipolantennen sehr empfohlen.

*Hinweis: Für alle bestehenden EzUHF Systeme ist ab Dezember ein Update verfügbar der einen S-Bus Ausgang aktiviert der im Vergleich zum traditionellen PPM Ausgang die Latenz deutlich reduziert.*

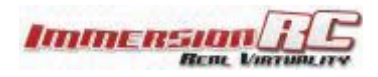

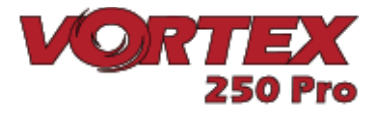

### **Automatische Empfängererkennung**

Ein ganz besonderes Feature der Vortex Serie ist die automatische Empfängererkennung wenn über das OSD die Wizardfunktion aktiviert wird.

*Mit dem Vortex 250 Pro ist es nicht länger notwendig vor dem Start des Einrichtungsassistenten (Wizard) den Empfängertyp manuell zu spezifizieren.* 

### **Konfiguration des RC Senders**

Je nach verwendeter Fernsteuerung müssen bestimmte Parameter zur Kompatibilität mit dem Vortex Pro und dem Cleanflight Controller Firmware programiert werden.

In allen Fällen wird der PPM Wert während der Einstellung neben jeder Kontrolle angezeigt. Dieser Wert muss so nah wie an min. 1000, mitte (Center) 1500 und max 2000 sein.

Wir empfehlen dringend mit einem neuen freien Modellspeicher zu beginnen.

Spektrum Fernsteuerungen Spektrum Fernsteuerungen müssen wie folgt konfiguriert werden:

- AIL (Roll) und RUD (Seite) müssen reversiert werden.
- Weisen Sie dem Kanal 5 einen 2 oder 3 Positionsschalter für den Flight Mode (Acro/Horiz oder Acro/Level/Horiz) zu.
- Stellen Sie sicher, dass die Endpunkte wie oben beschrieben auf 1000/1500/2000 eingestellt.

### **FRSKY Taranis Fernsteuerungen**

- TRSKY TARANIS FERNSTEIN TEITER TEITEREIGTE TEITEREIGTE TEITEREIGTE TEITEREIGTE TEITEREIGTE TEITEREIGTE TEITERE<br>FERNSTEIN FLIGHT MODERN FLIGHT MODERN FLIGHT MODERN FLIGHT MODERN FLIGHT MODERN FLIGHT MODERN FLIGHT MODERN FL (Acro/Horiz oder Acro/Level/Horiz) zu.
	- Stellen Sie sicher, dass die Endpunkte wie oben beschrieben auf 1000/1500/2000 eingestellt sind.

- Tutaba Sie dem Kanal 5 einen 3 Positionsschalter für den Flight Mode (Acro/Horiz oder Acro/Level/Horiz) zu.
	- Reversieren Sie die Kanäle ELE und THR.
	- Ändern Sie auf den Subtrim auf den Kanälen THR, AIL, ELE, RUD auf -31.
	- Ändern Sie den Servoweg auf + /- 119 auf allen Kanälen.
	- Stellen Sie sicher, dass die Endpunkte wie oben beschrieben auf 1000/1500/2000 eingestellt sind.

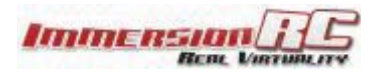

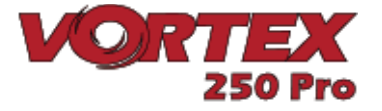

### **2) Einsetzen des Flugakkus**

Der Vortex ist mit einem flexiblen Akkuhalter ausgestattet und verwendet einen Industriestandard XT-60 Anschluss. Dieser Anschluss ermöglicht einen großen Bereich einsetzbarer Akkus.

Um einen ihren Flugstil entsprechenden Akku zu finden lesen Sie bitte den folgenden Abschnitt sorgfältig durch:

### **Spannung (Volt)**

Für einen guten Start mit dem Vortex ist ein **3S** Akku (11,1 Volt) sehr gut geeignet. Der Vortex mit **4S** (14,8V) ist ein extrem schnelles Race Quad, dass seinen Piloten am Anfang schnell überfordern kann. Einsteiger sollten grundsätzlich mit einem **3S** Akku starten.

*Bitte beachten Sie, dass die im Vortex eingebauten 20A Regler nicht für LiHV Akkus geeignet sind, da sie mit 4.35 Volt eine höhere Spannung als die 4,20 Volt von normalen LiPo Akkus aufweisen.*

### **Kapazität**

Bei der Akkukapazität gibt es ein paar Aspekte die man berücksichtigen sollte. Als erstes erhöht ein niedriges Gewicht die Crashresistenz, Beschleunigung, Steigrate und generell die Agilität.

Nicht vergessen sollte man auch dass die meisten Rennen nur über wenige Runden gehen und man dann mit großen Akkus unnütze Kapazität und Gewicht fliegt, dass man nicht nutzt.

**I**mmersion RC empfiehlt **1300mAh** Akkus für das Rennen. 3S für Beginner, 4S für Profis.

### **C - Leistung**

Die 5045 Propeller können bei harten Manövern über 80 Ampere aus dem Akkku ziehen. Ein 1.300mAh Akku mit einer 25C Leistung kann 32A Belastung verkraften und einen deutlichen Teil seiner Lebenszeit verlieren wenn darüber belastet wird..

Diese Akkus wurden für die 3S Konfiguration getestet:

- Nano-tech 1300mAh 3S 45~90C Lipo Pack
- Lumenier 1300mAh 3s 60c Lipo Battery (XT60)

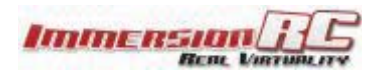

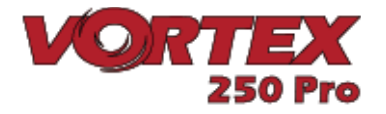

Und diese für 4S:

- Nano-tech 1300mAh 4S 45~90C Lipo Pack
- Lumenier 1300mAh 4S 60C Lipo (XT60)
- ReadyMadeRC 'Orange Series', 60C 1300mAh, 4S
- Aerial Visions Inc, 4S 1300mAh 60C

Bitte achten Sie bei dem einsetzen des ausgewählten Akku auf die Schwerpunktmarkierungen auf der Unterseite des Vortex. Der Schwerpunkt ist nicht so kritisch bei einem Quadcopter dieser Größe, es schadet aber nicht diesen für ein Rennen einzuhalten.

Zum Ausgleich einer schweren GoPro in der Nase des Quad kann ein schweres Akku allerdings nützlich sein.

Bitte beachten Sie, dass der Akku maximal 86mm lang und 50mm breit sein darf. Diese großen Akkupacks sind allerdings nicht wirklich zu empfehlen, da es bedingt durch die große Masse bei einem Chrash zu größeren Beschädigungen kommen kann.

**Hinweis: Bitte achten Sie darauf, dass der Akku sicher auf der Antirutschmatte befestigt ist. Der Akku darf sich nicht während des Fluges bewegen. Bitte achten Sie auch darauf dass die Schutzfolie auf der Antirutschmatte abgezogen ist.**

**Weiterer Hinweis: Bitte stellen Sie unbedingt sicher, dass die Akku- sowie Balancerkabel gesichert sind und unter keinen Umständen die Propeller berühren.** 

**Aufgeschlitzte Akku- oder Balancer kabel können die Ursache von teueren Kurzschlüssen, Bränden oder Abstürzen sein.** 

### **3) Einstellen der Videoverbindung**

Um das schon traditionelle "Dipschalter Chaos" bei Raceevents zu vermeiden, werden im Vortex zum Einstellen der Videokanäle keine Dipschalter verwendet. Stattdessen wird die Einstellung über das OSD Bildschirmmenü vorgenommen.

Die voreingestellte TX Sendefrequenz des Vortex ist **5740 Mhz** die dem ImmersionRC/ Fatshark Kanal 1 entspricht.

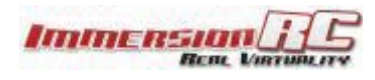

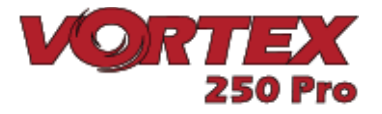

Sollte Sie einen Immersion RC Empfänger oder ein Fatshark Headset mit dem Standard 5.8/ Ghz verwenden, wählen Sie einfach Kanal 1 und der Einrichtungsassistent Wizard wird angezeigt.

Sollten Sie andere Komponenten verwenden die die 5740 Mhz nicht schalten können, ist es notwendig den Kanal zu wechseln bevor Sie die Anzeige des Assistenten im Bild sehen. Um dieses zu tun stellen Sie den Empfänger aus Kanal 1 und verwenden dann den Button auf der Rückseite des Quads.

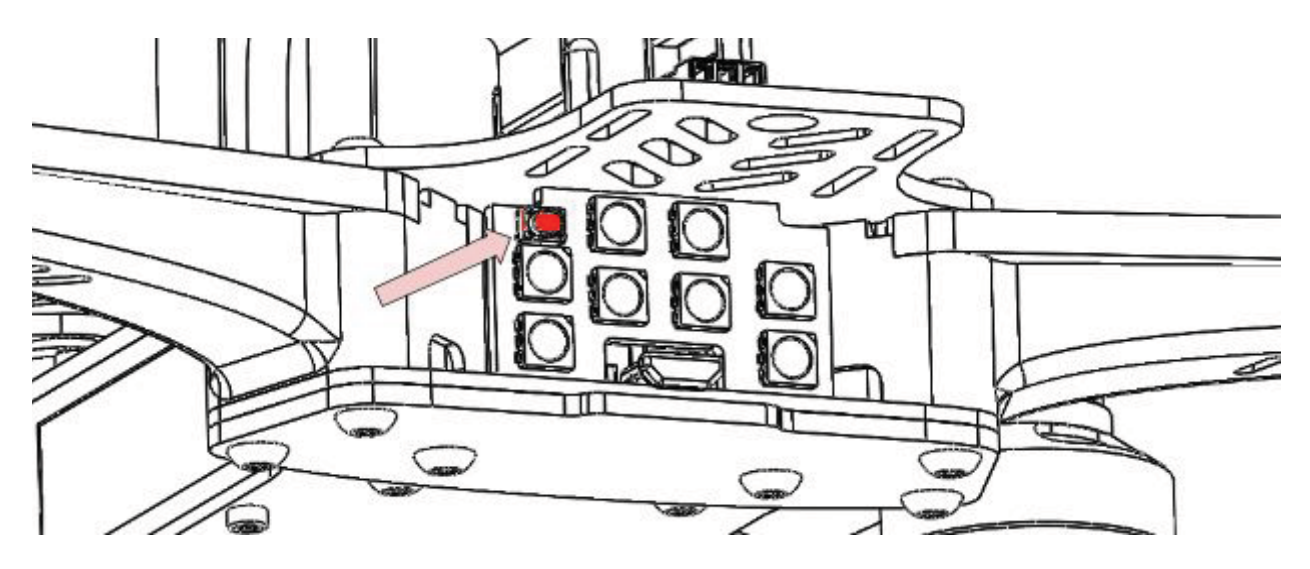

Um den Kanal zu wechseln drücken Sie den Button auf dem LED Board für maximal 2 Sekunden bis Sie den ersten Ton hören und lassen dann den Button los.

Der Vortex zeigt den gewählten Kanal durch Pieptöne an. Mit jedem Druck auf den Button erhöht sich die Kanalzahl.

Die Bandreihenfolge / Pieptöne sind wie folgt: **Band 1**: IRC/FS (5740MHz) **Band 2**: Race Band (5658MHz) **Band 3**: Band E (5705MHz) **Banda 4**: Band B (5733MHz) **Banda 5**: Band A (5865MHz)

Eine Liste der gesamten Frequenzen für jedes Band können Sie aus dem vollständigen Instruction Manual entnehmen.

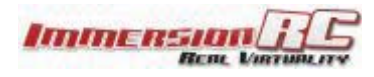

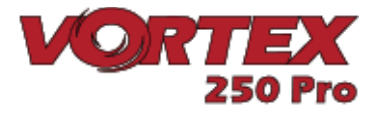

### **4) Einstellungen mit dem Einrichtungsassistenten Wizard**

In der RC Welt gibt es eine mittlerweile ein Standardregelung zwischen den Hardwareherstellern und die Zuordnung der 4 Kontrollmodes.

Bei dem Vortex muß die Zuordnung der Kanäle über das OSD und dem Flight Controller erfolgen. Der Wizard ist dabei ein große Hilfe. Über den Wizard werden auch verschiedene Parameter des Flight Controllers eingestellt, die normalerweise einen PC mit USB Anschluss am Quadcopter erfordern.

**HINWEIS: Der Wizard ermöglicht es einem neuen nicht konfigurierten Vortex aus der Box heraus unter einer Minute ohne Werkzeug oder USB Verbindung flugbereit zu sein.**

*Im Anhang A am Ende des Manuals unter Wizard Details finden Sie die vollständige Beschreibung der Konfigurationsschritte.*

Wird der Vortex zum ersten Mal eingeschaltet wird der Wizard wie in den Mode 1/ Mode 2 Beschreibungen unten dargestellt.

Folgen Sie den Anweisungen der 5 einfachen Schritte auf dem Bildschirm oder Brille werden die 4 Kanäle der Flugsteuerung und der eine AUX Kanal (CH5) zur Steuerung des Flugmodes konfiguriert.

### **Mode 2 Kontrolle**

Der Mode 2 ist der Mode der in den USA am häufigsten benutzt wird und von der Auslegung gut zu Hubschraubern und Multikoptern passt.

Ein Mode 2 Sender ist einfach zu erkennen, da die Drossel auf dem linken Knüppel liegt. (Die Drossel (oder Gas) ist der Steuerknüppel der sich nicht selbst neutralisiert)

In diesem Mode sind dann die Multi-rotor Kontrollen wie folgt:

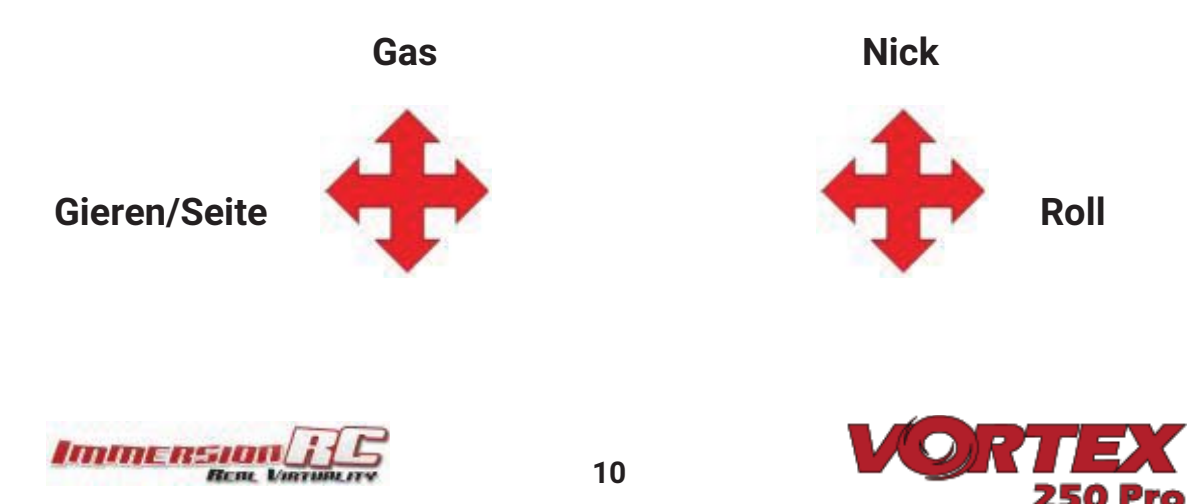

### **Mode 1 Kontrolle**

Der Mode 1 ist in Europa üblich.

Ein Mode 1 Sender ist einfach an der Drossel auf dem rechten Steuerknüppel zu erkennen.

In diesem Mode sind dann die Multirotor Kontrollen wie folgt:

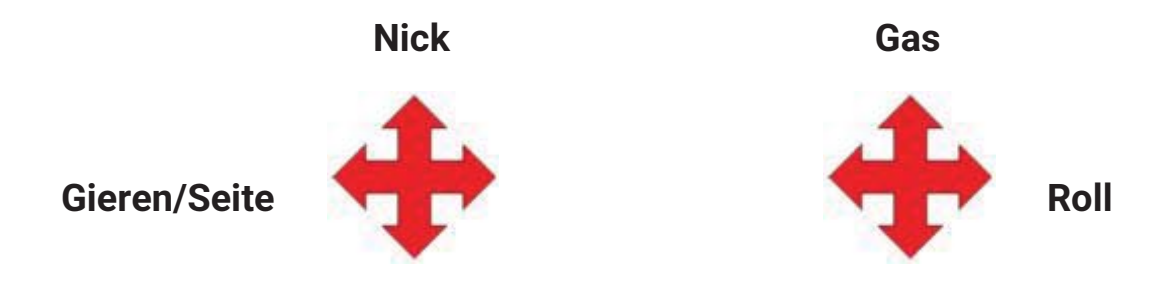

*Hinweis: Die Mode 3 und 4 sind in dieser Aufstellung absichtlich nicht aufgeführt. Wir gehen dabei davon aus, dass bei Nutzung dieser eher seltenen Modes der Nutzer mit der Einstellung seiner Fernsteuerung vertraut ist.*

### **Einstellungen mit dem Wizard**

Der Wizard wird hauptsächlich dazu genutzt im Vortex die Reihenfolge der Flugkanäle und den Mode zu einzustellen. Links "Left" bedeutet den linken Steuerknüppel nach links zu bewegen und Zurück "Back" den Steuerknüppel nach hinten zu sich zu führen..

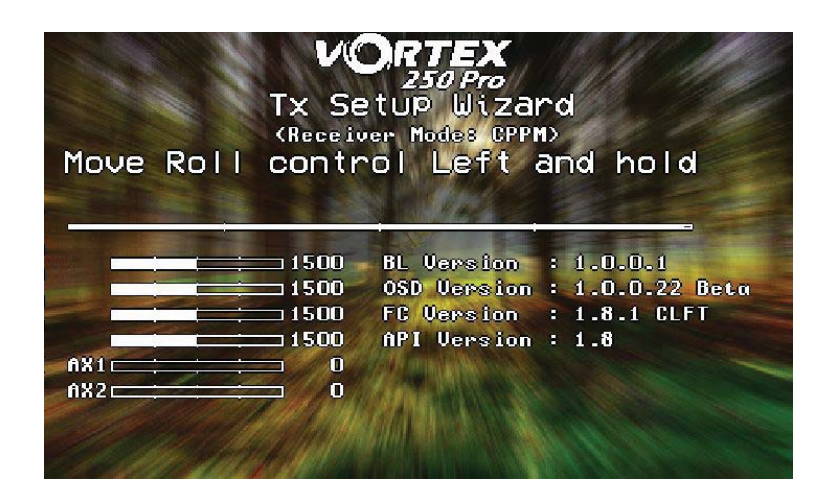

Folgen Sie den Balken können Sie sicherstellen dass der richtige Steuerknüppel bewegt wurde. Jede erkannte Kontrolle wird dabei auf der linken Seite mit Namen aufgeführt.

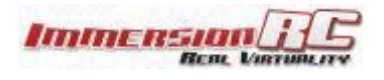

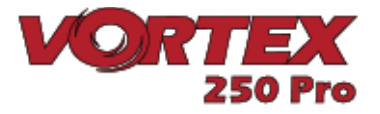

**Bitte nehmen Sie sich Zeit mit diesem Schritt. Sollten Sie falsche Steuerhebelbewegungen in den Wizard eingeben, wird es schwierig sich durch das OSD Setup zu bewegen.**

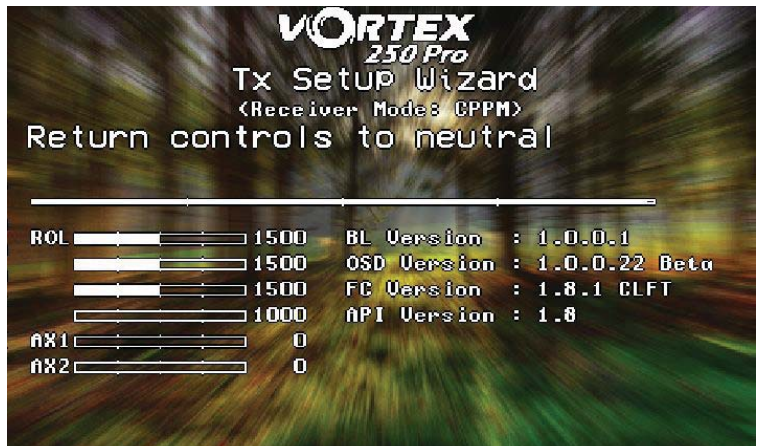

Sind die primären Flugkontrollen eingestellt setzen Sie den Quacopter auf eine ebene Oberfläche und bewegen den rechten Steuerknüppel zurück. Dieses kalibriert den Beschleunigungssensor.

Bei diesem Schritt ist es wichtig, dass der Copter absolut gerade steht, da sonst der Auto-Level Mode nicht korrekt arbeitet.

**HINWEIS: Nutzen Sie die Werte neben dem Balken um die Endpunkte ihrer Fernsteuerung einzustellen. Die sollten min 1.000, in der Mitte (Center) 1.500 und max 2.000 betragen. Dieses ist sehr wichtig für die OSD und Flight Controllerfunktion.**

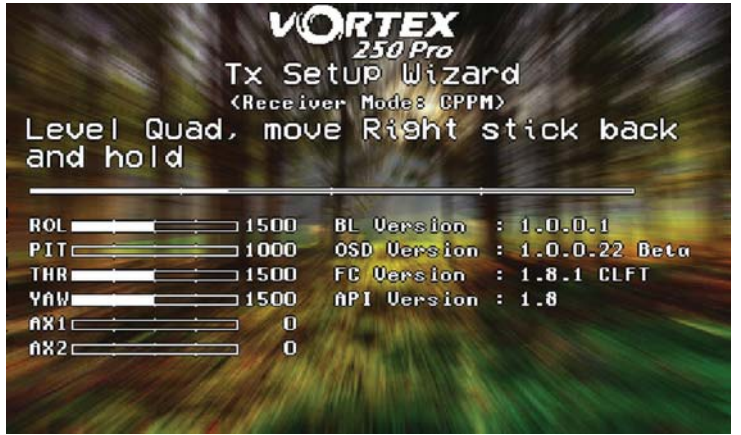

HINWEIS: Um den Wizard zu einem beliebigen Zeitpunkt neu zu starten, drücken und halten Sie den Button auf dem LED Board bis der Vortex zwei Mal piept. (Erster Piepton nach etwa drei Sekunden, zweiter Piepton nach etwa 5 Sekunden) Alternativ können Sie den Wizard über das OSD Menü aufrufen.

Ist der Wizard eingestellt sind auch verschiedenen Cleanflight Einstellungen konfiguriert, inklusive der Aktivierung der Oneshot, Motor Stop und Failsafefunktion.

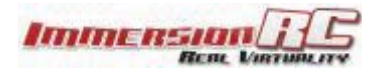

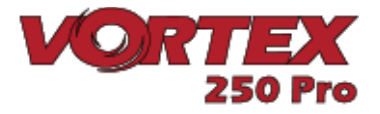

Eine weitere Funktion die automatisch konfiguriert wurde ist die Zuordnung des Kanal 5 zu den Flugmodes, Acro, Horiz und Angle. Um diese Einstellungen zu komplettieren weisen Sie auf dem Sender dem Kanal 5 einen 3-Positionsschalter zu.

Bitte stellen sie sicher dass der Schalter korrekt zwischen den drei Flugmodes umschaltet . Diese wird oben rechts in der OSD Anzeige angezeigt.

Wir empfehlen dringend den ersten Flug im **Angle**- oder **Horiz**.mode durchzuführen. **Acro** ist dazu nicht wirklich geeignet.

**HINWEIS: Auch wenn im Flugcontroller ein Failsafe programmiert ist, ist es wichtig auch im Empfänger ein Failsafe zu programmieren. Unter https://github.com/cleanflight/cleanflight/blob/master/docs/Failsafe.md können Sie eine Cleanflight Failsafe Testprozedur herunterladen.**

**Auf dem EZ UHF ist es sehr einfach die Kontrollen in eine Safe Position einzustellen (So zum Besipiel sehr wenig Gas) Stellen Sie das Gas wie gewünscht und drücken den Bindebuitton auf dem EzUHF Sender bis Sie einen Piepton hören. Flyaway mit Mini-quads sind meistens durch falsche Failsafe Einstellungen verursacht.** 

**HINWEIS: Zur Zeit gibt es keine Servoreversefunktion im Cleanflight. Das bedeutet sollte ein Senderkanal reversiert sein wird der Wizard dieses nicht umsetzen können.** 

**Wir empfehlen dringend den Wizard mit einem neuen Profil auf dem Sender zu starten, ohne dass ein Kanal reversiert ist und auch ohne Expo. Die Expofunktion wird in der Einstellung der Pro -Tuning Profile eingestellt.**

### **Alles fertig, Zeit zum Fliegen!**

An dieser Stelle der Anleitung sollte der Vortex bereit für den Erstflug sein.

Der Wizard hat dabei auf dem Flugcontroler ein Setup aufgeführt mit einer Standard Pro-Tune Einstellung, die von einem unserem Expert Team Piloten entwickelt wurde. Einstellungen an PID und Gainwerten werden dazu genutzt um präzise Flugleistungen zu ermöglichen.

Sollten die Propeller während der Einstellarbeiten, wie wir dringend empfohlen haben, demontiert worden sein montieren Sie jetzt wieder und achten auch auf die korrekte Zuordnung und Montage.

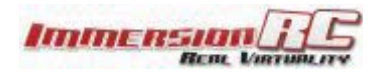

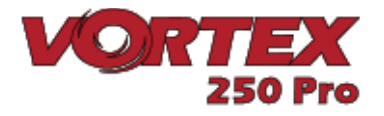

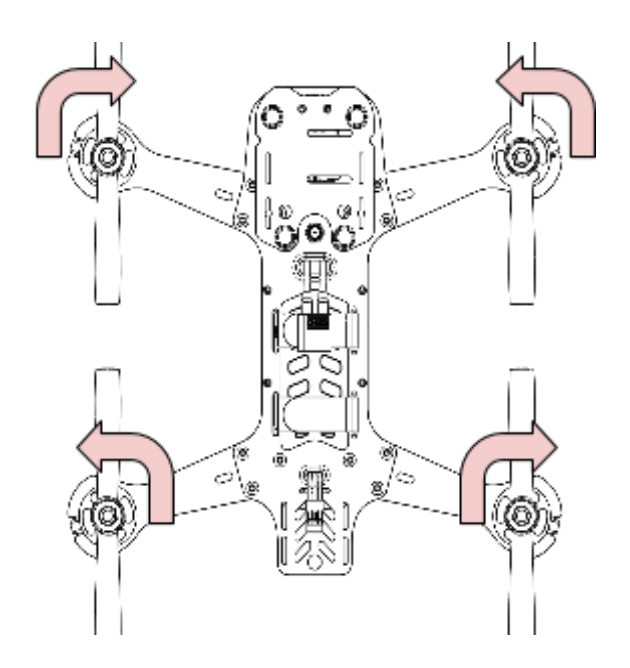

Lassen Sie es für die ersten Akkuladungen langsam angehen um sich an ihren Vortex zu gewöhnen.

**PS: Zur Armierung des Systems ,nach dem Sie die Wizareinstellungen durchgeführt haben, bewegen Sie den Gashebel runter und nach rechts. Lesen Sie dazu mehr in dem Abschnitt "Flight Controller Stick Command " in dem Hauptmanual.** 

Das Immersion RC Team wünscht Ihnen mit ihrem Race Quad viel Freude und freut sich über ihr Feedback unter: feedback@immersionrc.com

Dieses Kurzmanual sollte Sie sicher in die Luft gebracht haben. Es ist eine gute Idee das vollständige Instruction Manual zu lesen da dort noch mehr Details und Informationen enthalten sind.

**Hinweis: Die Standard pro-Tune Einstellung von Bewweb ist eine Anfängertaugliche Einstellung. Erfahrenen Piloten die sich mehr Biss in der Flugcharakteristikt wünschen sind die forgeschrittenen Modes von UmmaGawd oder BorisB zu empfehlen.**

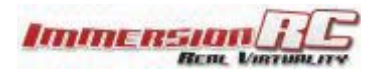

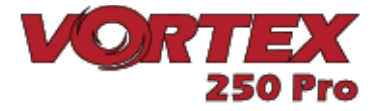

## **Spezifikationen**

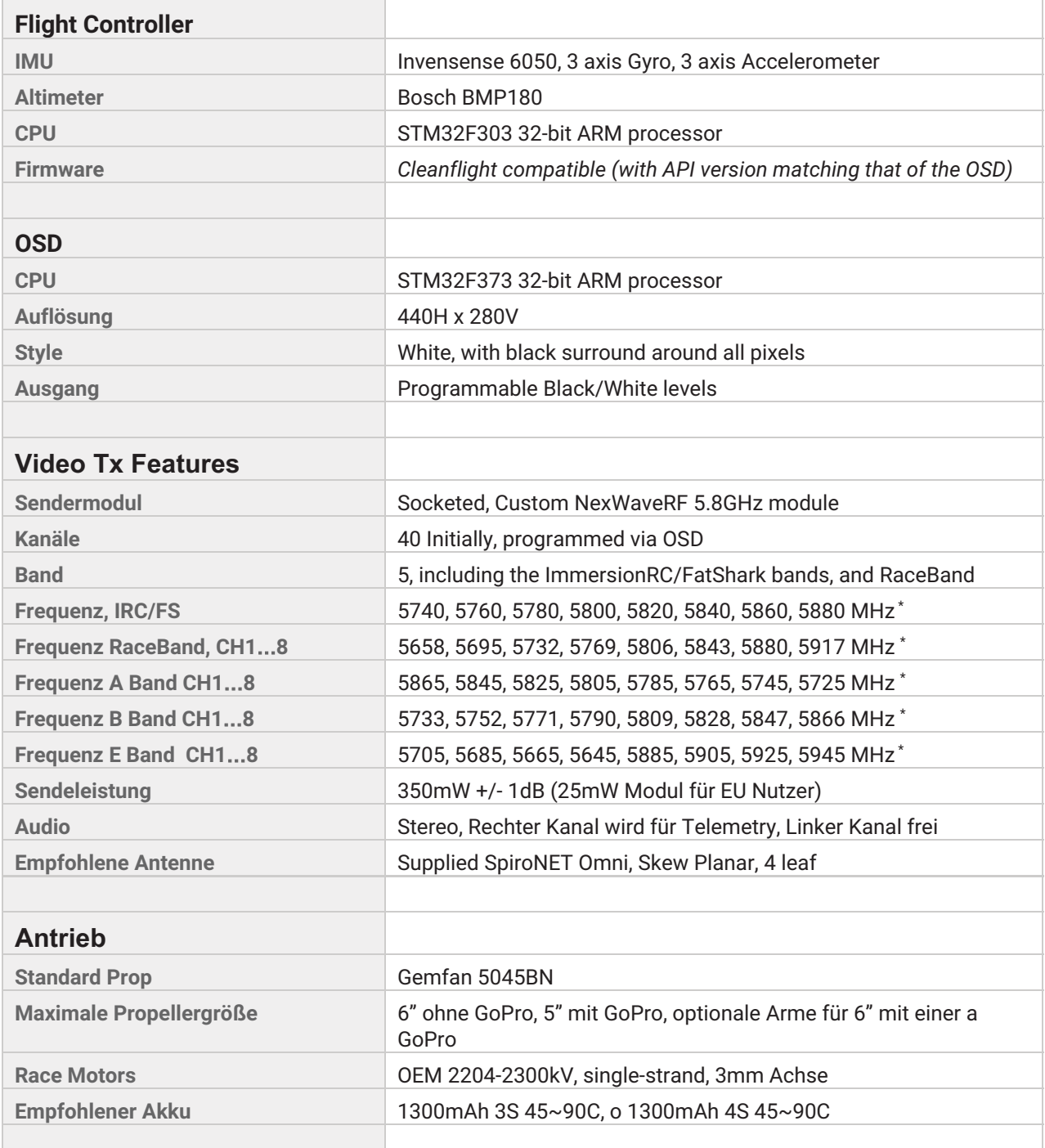

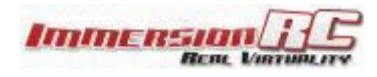

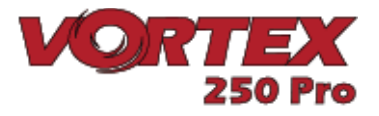

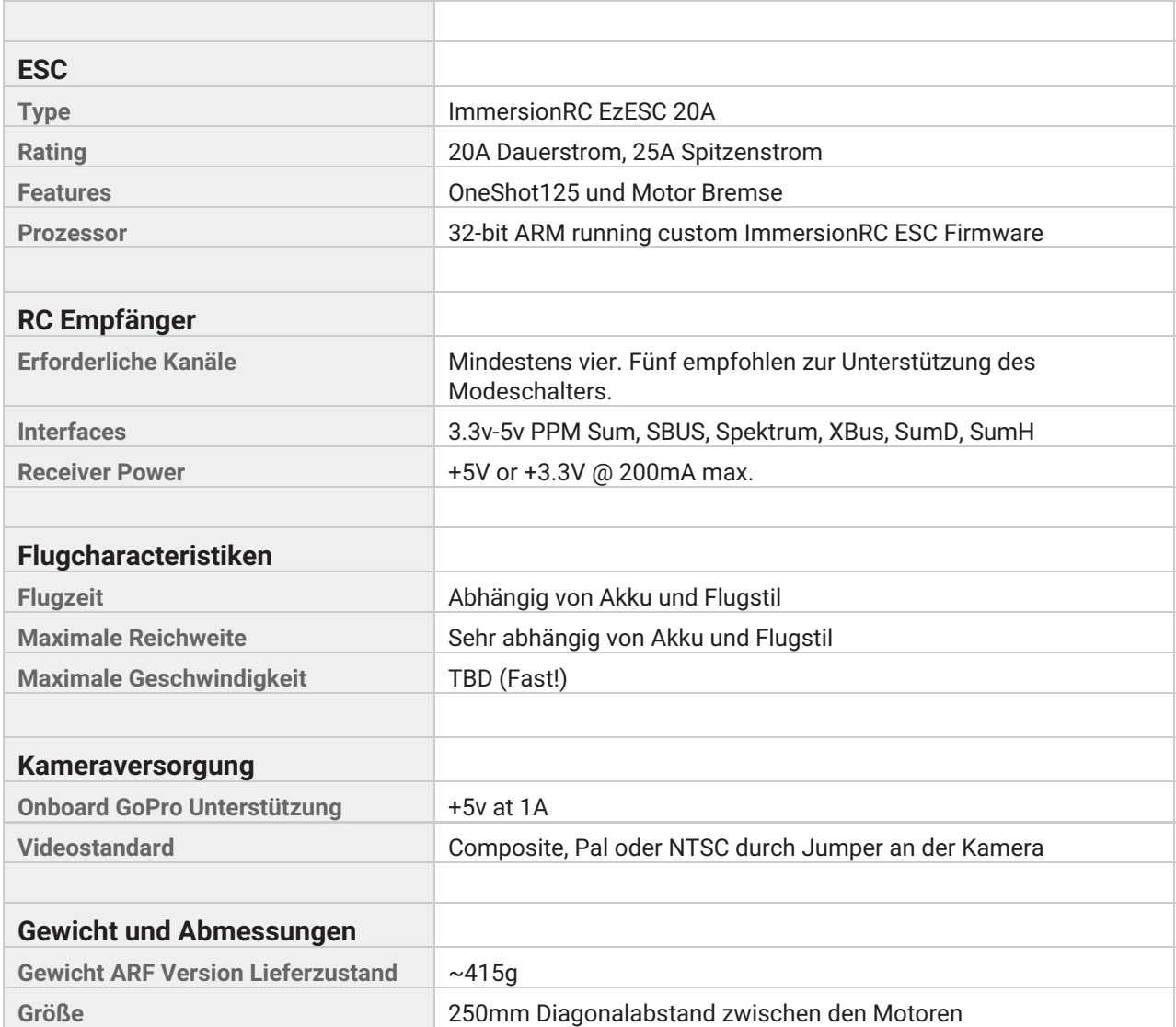

*\*Hinweis: Einige 5.8 Ghz Kanäle können je nach Region und Verkaufseingenschaften beschränkt sein.* 

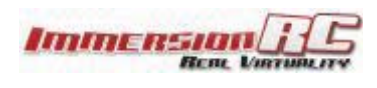

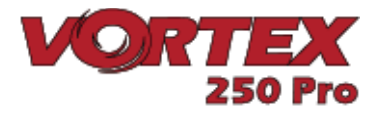